**CRAterre** 

27/02/19 tutografana\_V1.odt 1

#### **Projet e-CoLoS ! « étudie-les constructions soutenables ! »**

**Grafana Tutorial pour La Maison en Terre (french et anglaise version)**

**https://e-colos.inrialpes.fr**

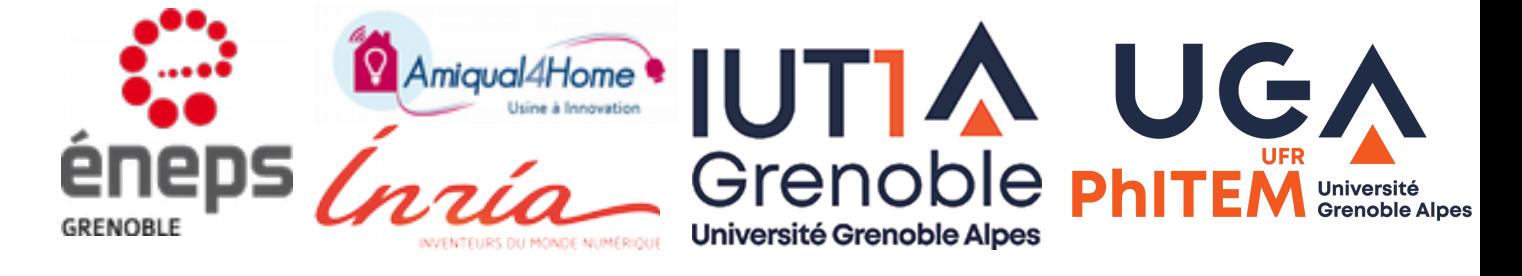

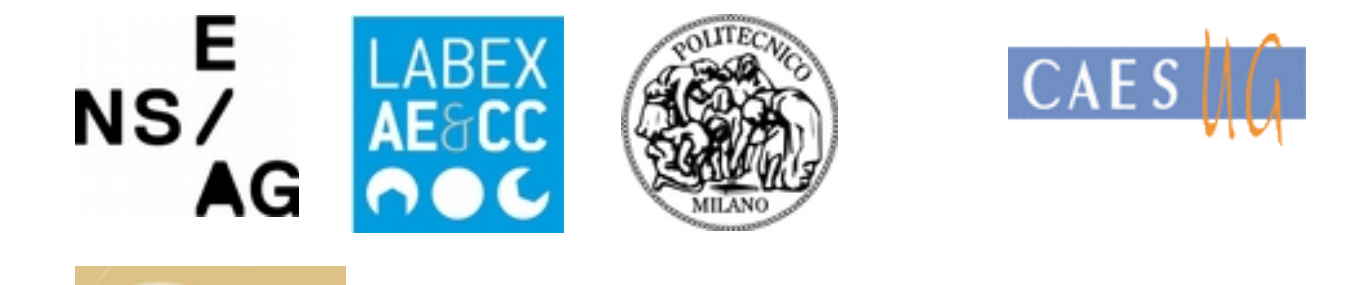

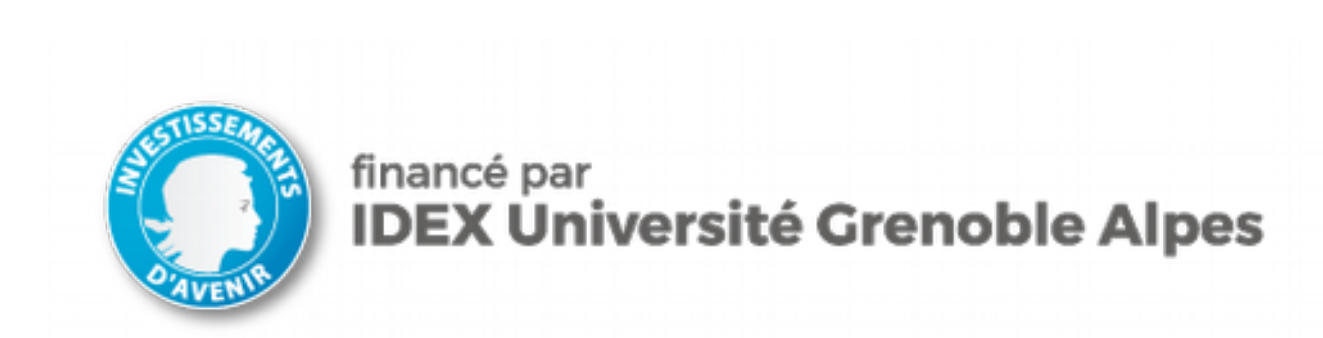

ATELIER MATIÈRES À CONSTRUIRE

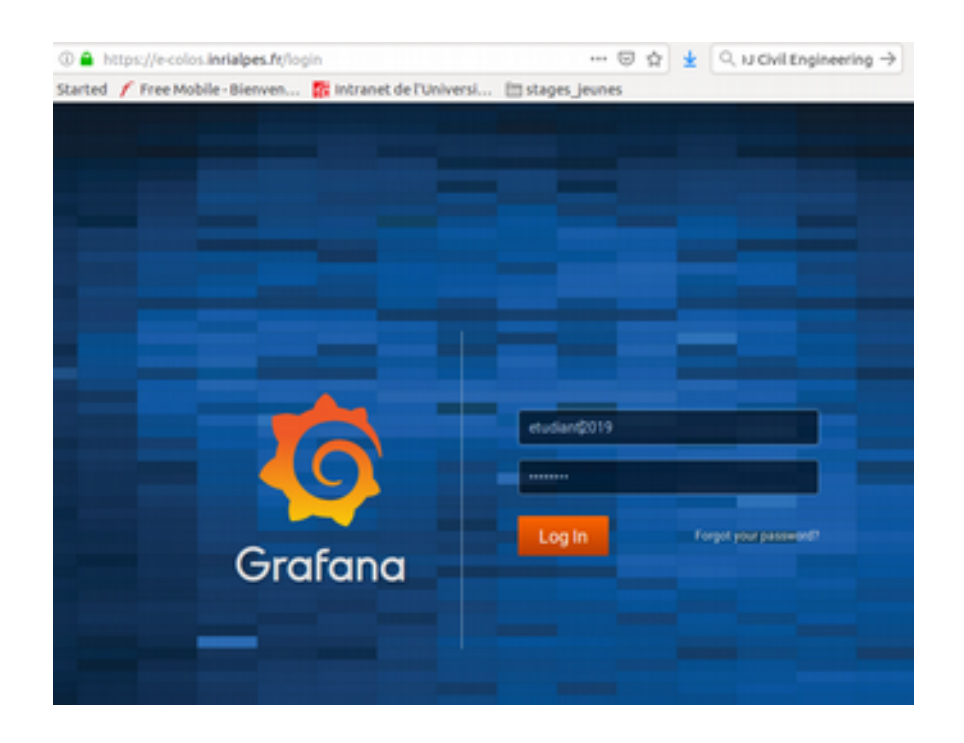

entrer votre login et mot de passe et valider ; Vous arrivez sur :

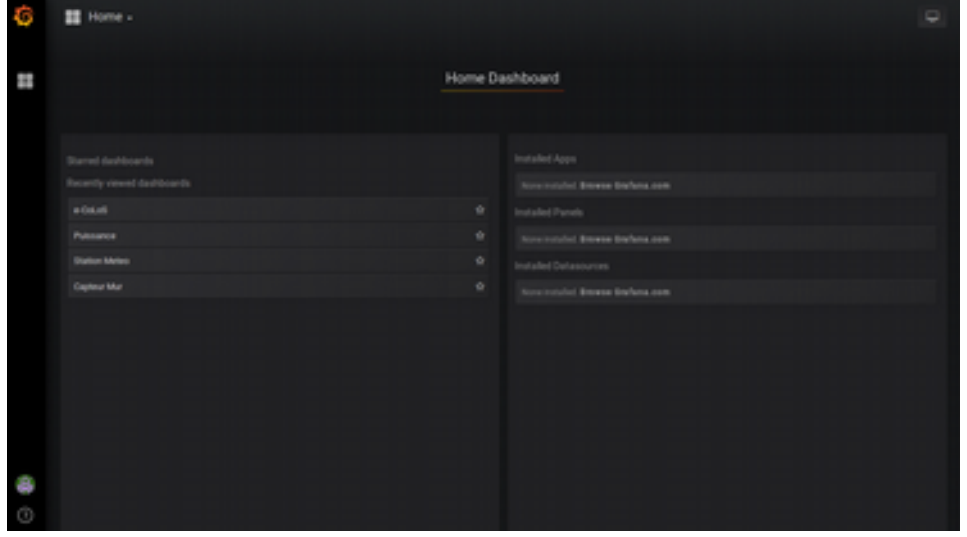

e-CoLoS : capteurs intérieur/extérieur de la maison

Puissance : puissance instantanée convecteurs

Station météo : au Sud à 5m de haut sur le poteau qui tient la toile

capteur mur : les 2 capteurs qui mesurent ce qui se passe DANS le mur ( à poser)

### **Cliquer sur le menu de votre convenance** :

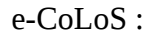

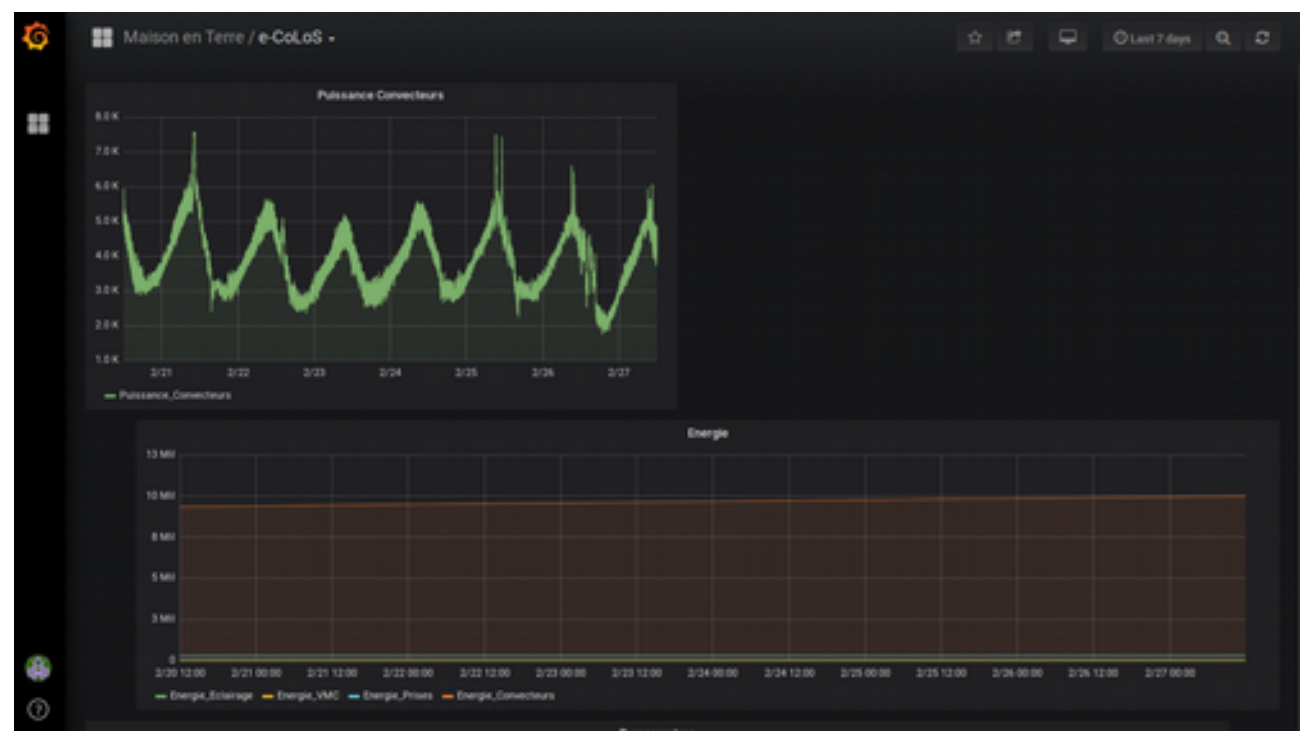

avec l'ascenseur à droite vous pouvez découvrir les autres graphes….comme les températures, les quantités de lumière

**Pour modifier la période d'affichage** : à droite cliquer sur l'horloge et choisissez.

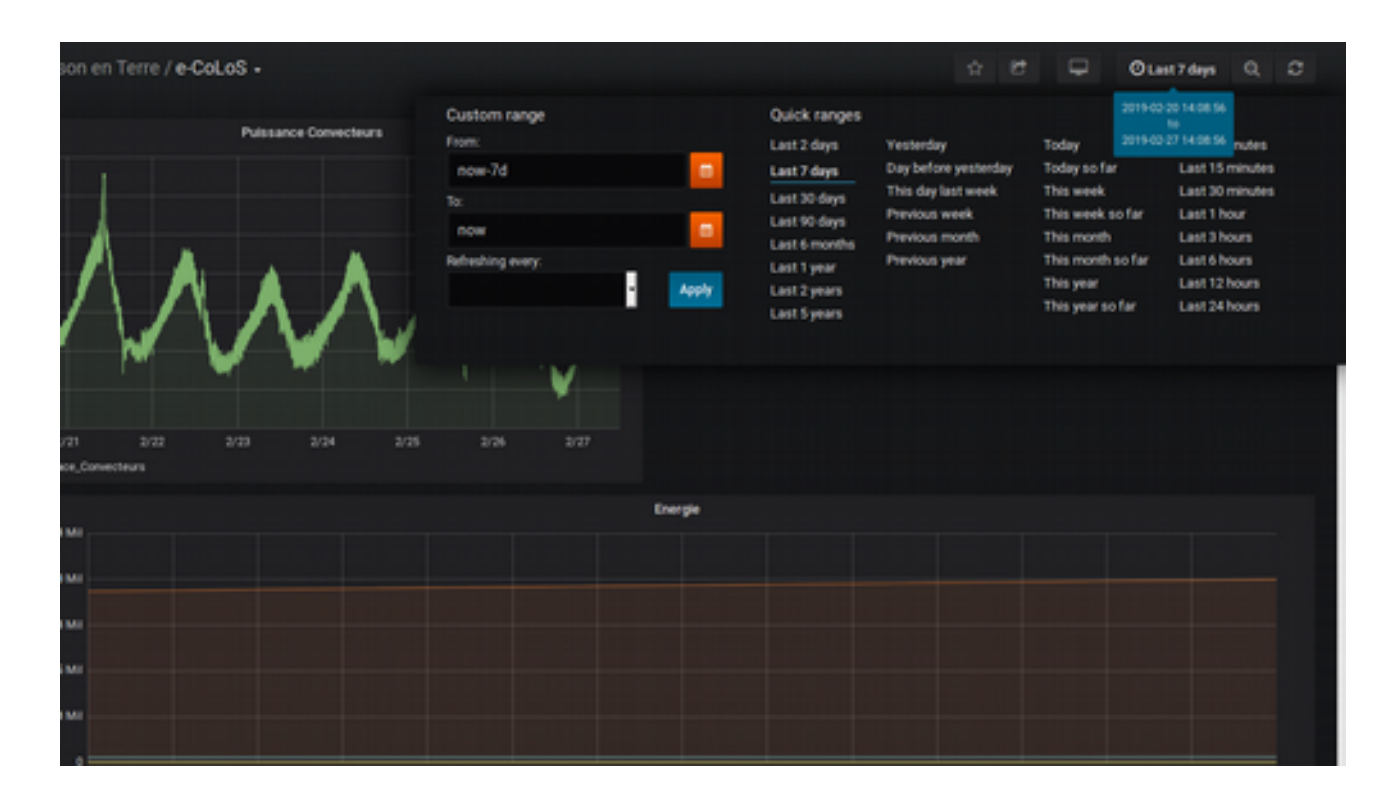

#### **Pour exporter des données :**

cliquer sur le titre du graphe concerné :

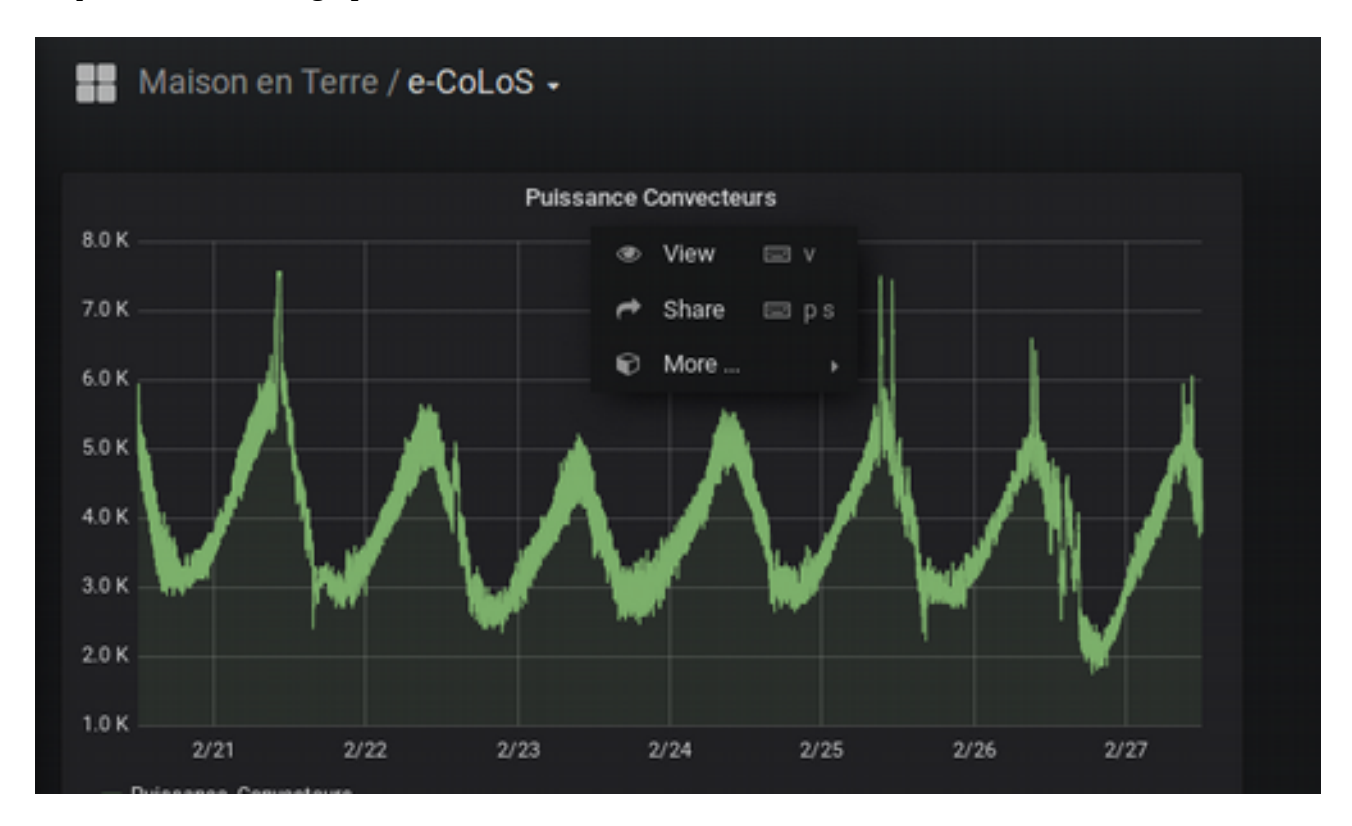

puis sur "more", "export CSV ", "export" ....

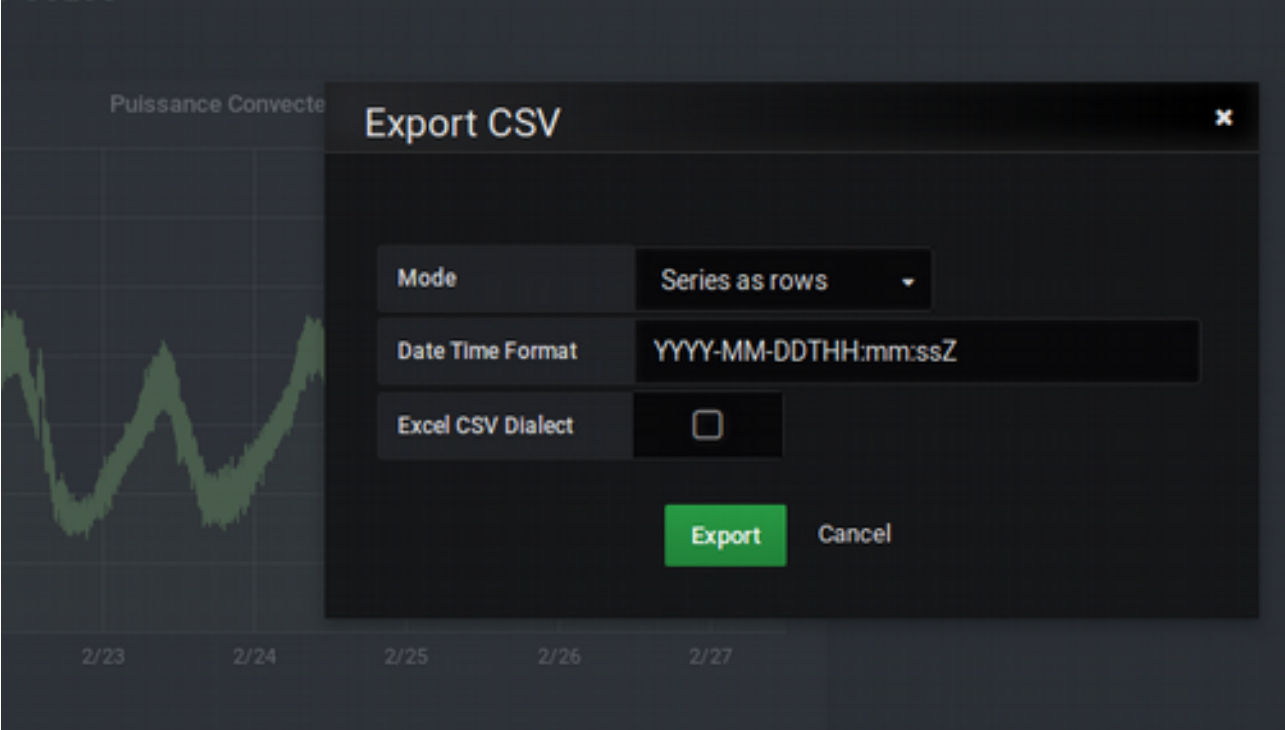

**Graph « station meteo »** : attention, pour **la pluviométrie , il s'agit plutôt de détection d'un point de rosée que de la présence de la pluie.** 

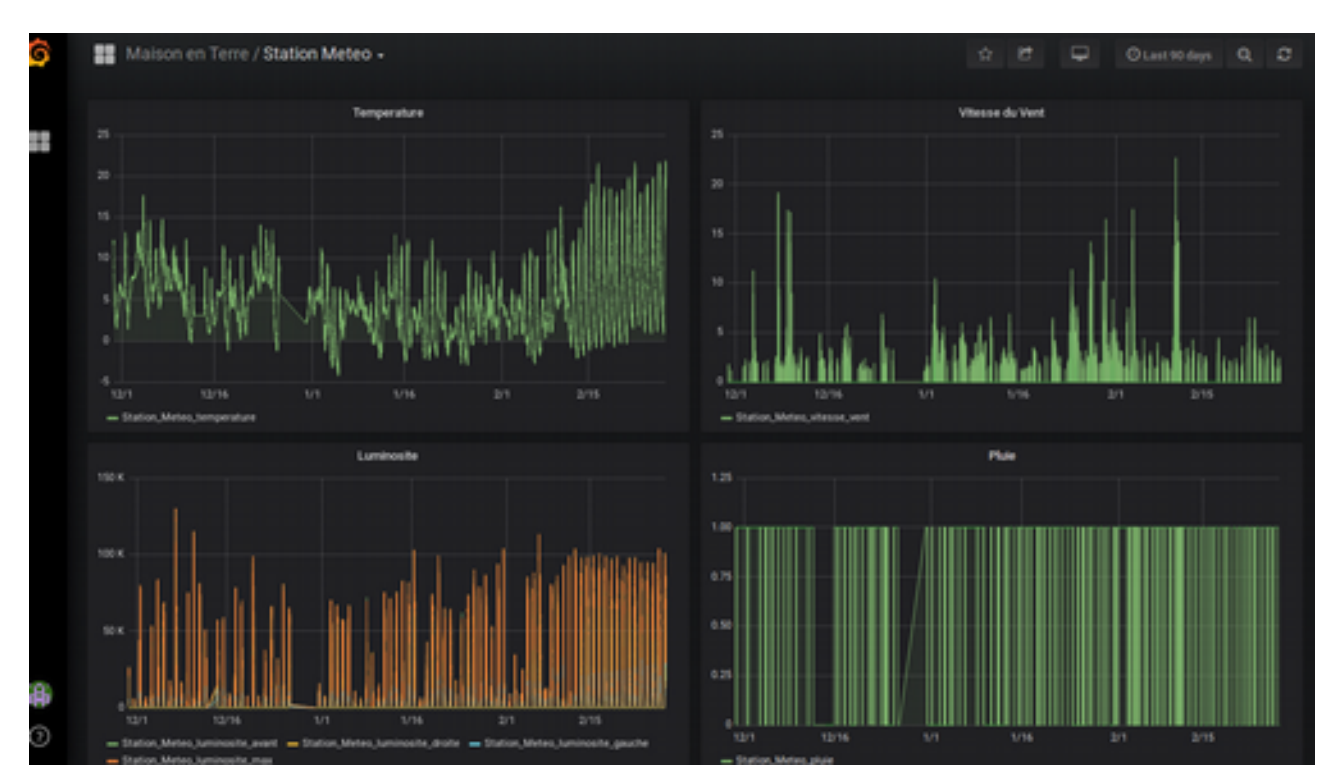

## **ENGLISH VERSION**

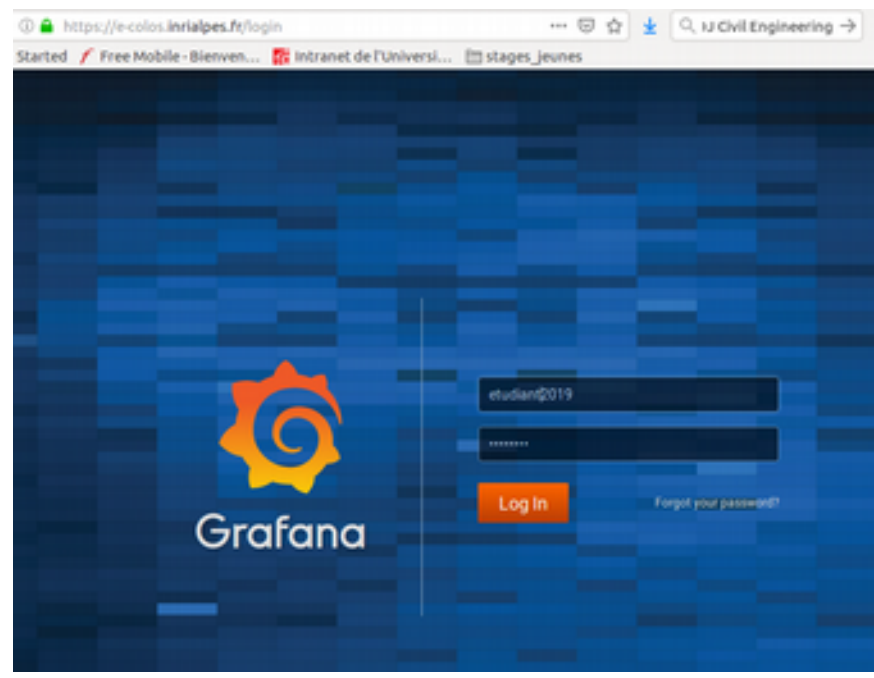

enter your login and password and validate; You arrive on:

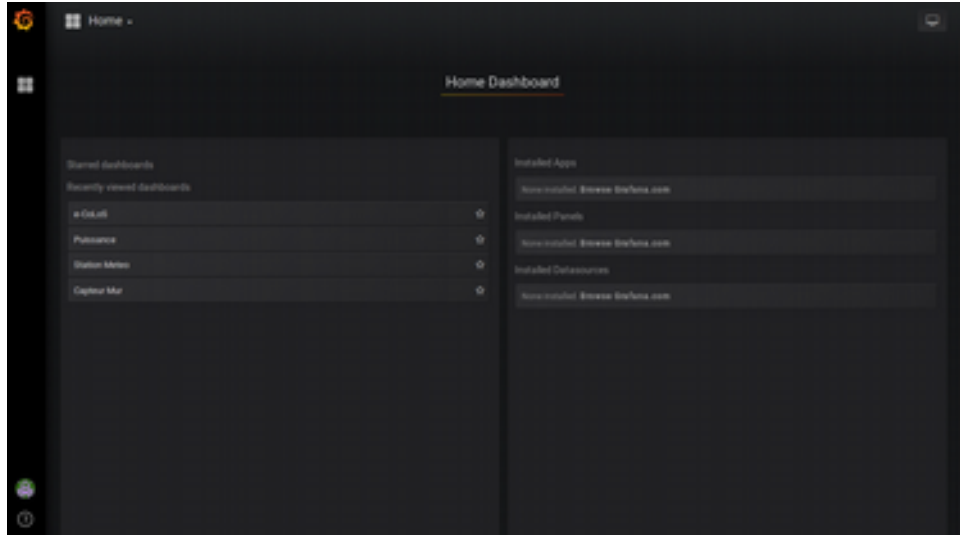

e-CoLoS : indoor / outdoor sensors of the house

Power : instantaneous power of the heaters

Weather station : South at 5m high on the pole that holds the canvas

wall sensor : the 2 sensors that measure what is going on inside the wall (to be installed)

## **Click on the menu of your convenience:**

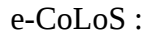

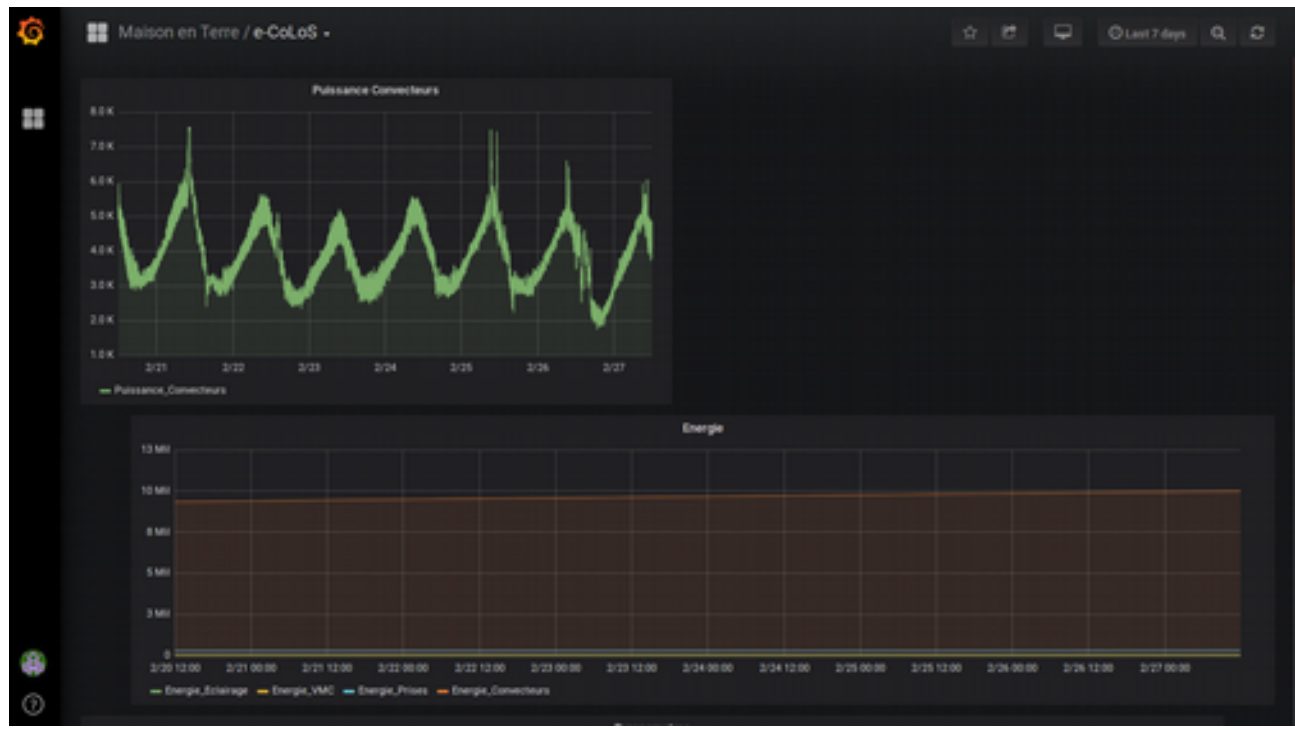

with the scroll on the right you can discover the other graphs ....

**To change the display period**: right click on the clock and choose.

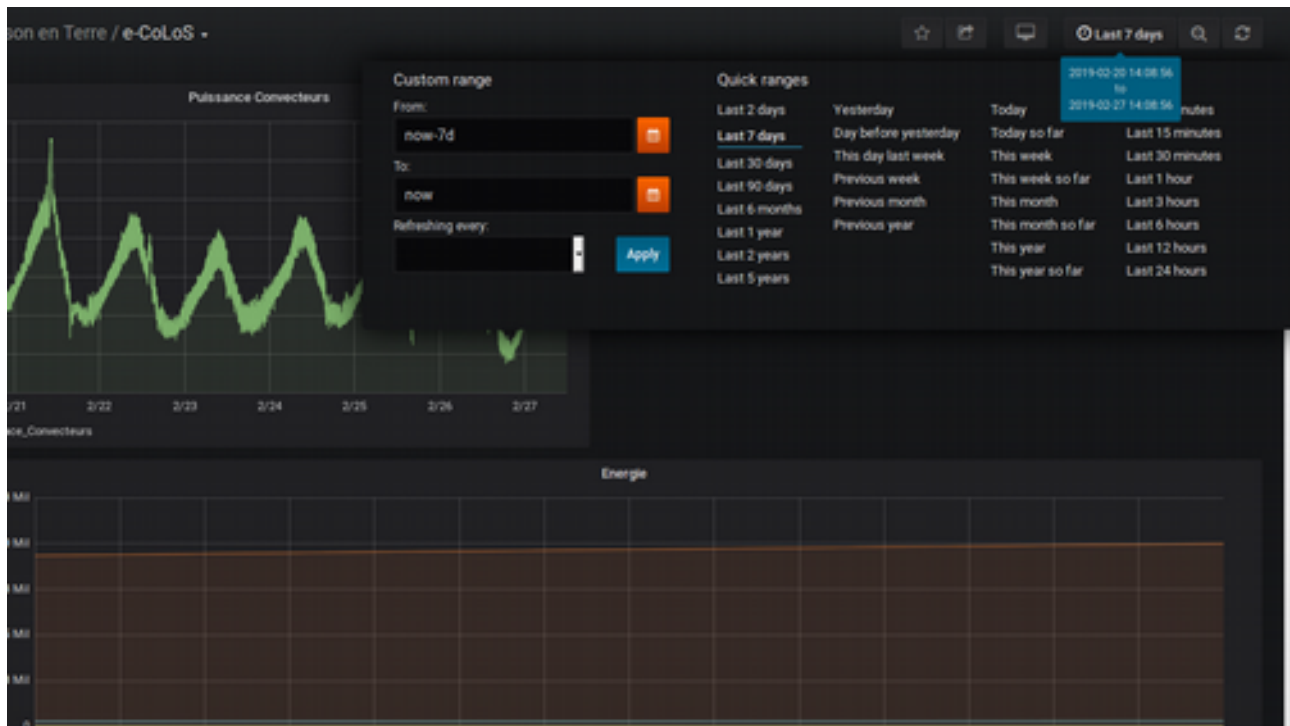

**To export datas:** click on the title of the graph concerned:

puis sur "more" , "export CSV " , "export" ….

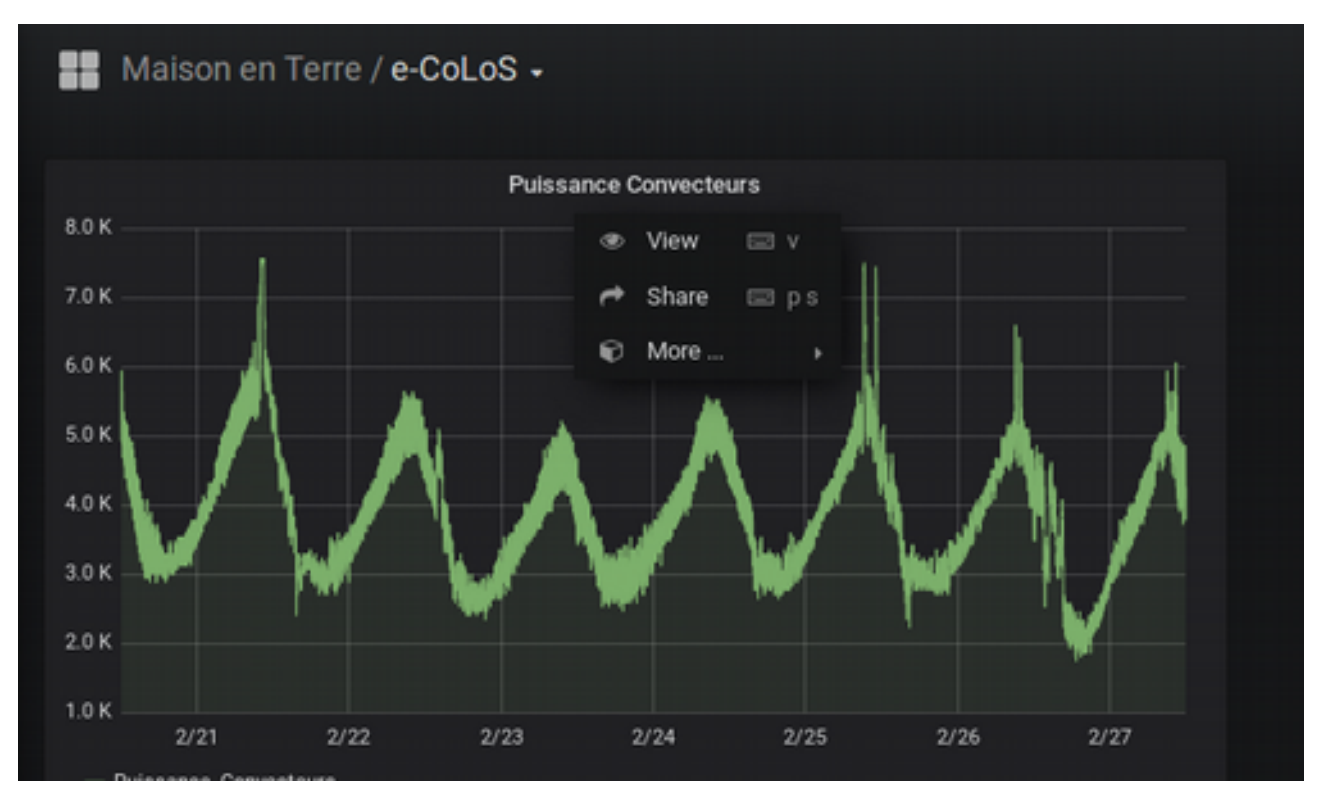

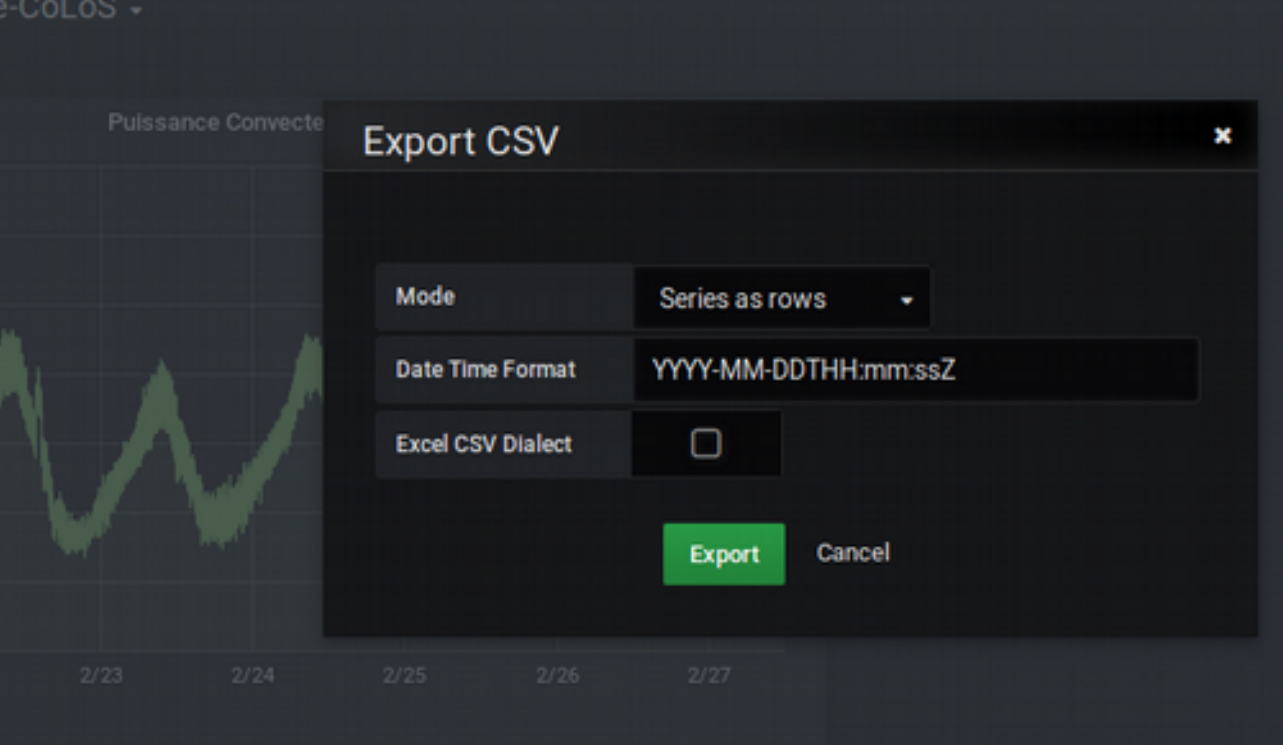

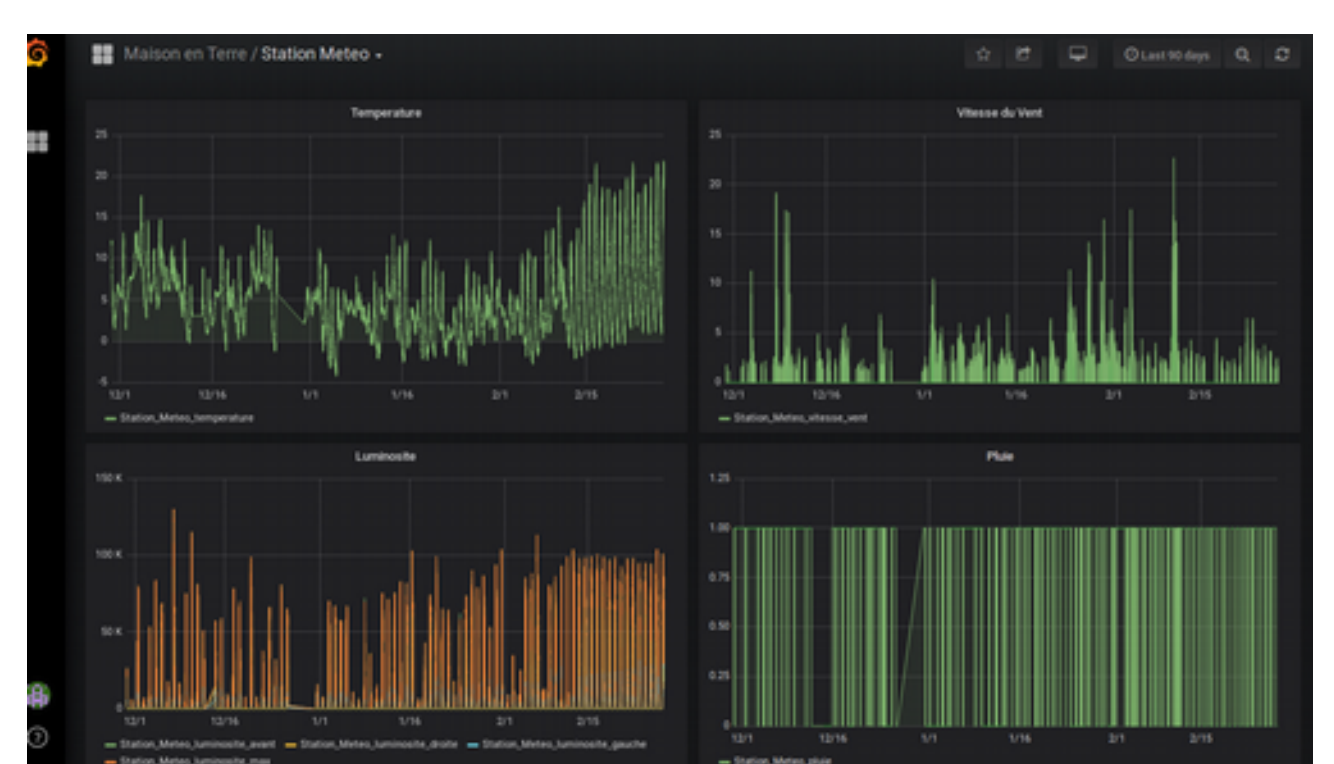

# **Graph "weather station": beware, for the rain, it is rather a detection of a dew point than of the presence of rain .**